# **Lippincott Procedures New Zealand Instance**

## **Newsletter 6 September 2019**

Welcome to our latest Lippincott New Zealand Instance newsletter and in particular Hutt Valley and Capital & Coast DHBs who have recently joined. There are now 16 DHBs using Lippincott procedures, together with a large number of smaller organisations; including aged residential care facilities, general practices, NGOs, hospices and education providers.

Lippincott New Zealand Instance has been viewed in a variety of places outside of New Zealand, including the Philadelphia, France, United Kingdom, Japan and Melbourne. Over the past 12 months there have been 258,180 'hits' (individual access) on Lippincott New Zealand Instance. This is the equivalent of 4.4 hits for each practising nurse in New Zealand.\*

\*Ministry of Health data lists 58,206 practising nurses in New Zealand in May 2019.

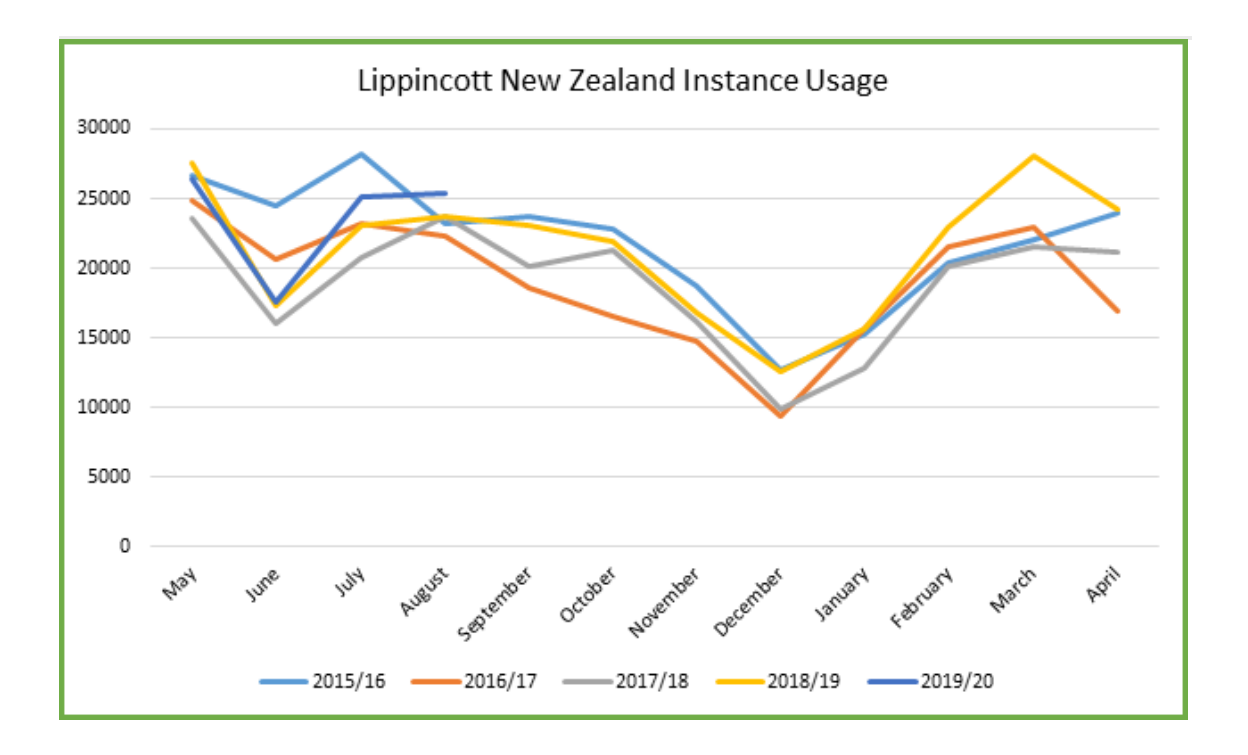

## **Video case study - New Zealand Instance of Lippincott Procedures**

Global information company Wolters Kluwer recently visited the South Island to produce this video case study of the New Zealand Instance of Lippincott Procedures. As we know Lippincott is an online, evidence based resource that provides real-time access to step-by-step guides for over 1,700 evidence-based procedures and skills in a variety of specialty settings.

The New Zealand Instance of Lippincott Procedures was implemented in partnership between the South Island Alliance and Midland region in 2015.There are now 16 DHBs throughout New Zealand using the resource. The video provides a good overview of how Lippincott is being used across the country, not just in DHBs but also in general practices, NGOs, hospices and education providers. You can hear from nurse educators, a nursing student and a recently qualified nurse how Lippincott fits with their work and the benefits from using this up to date, evidence based resource.

Watch the video below:

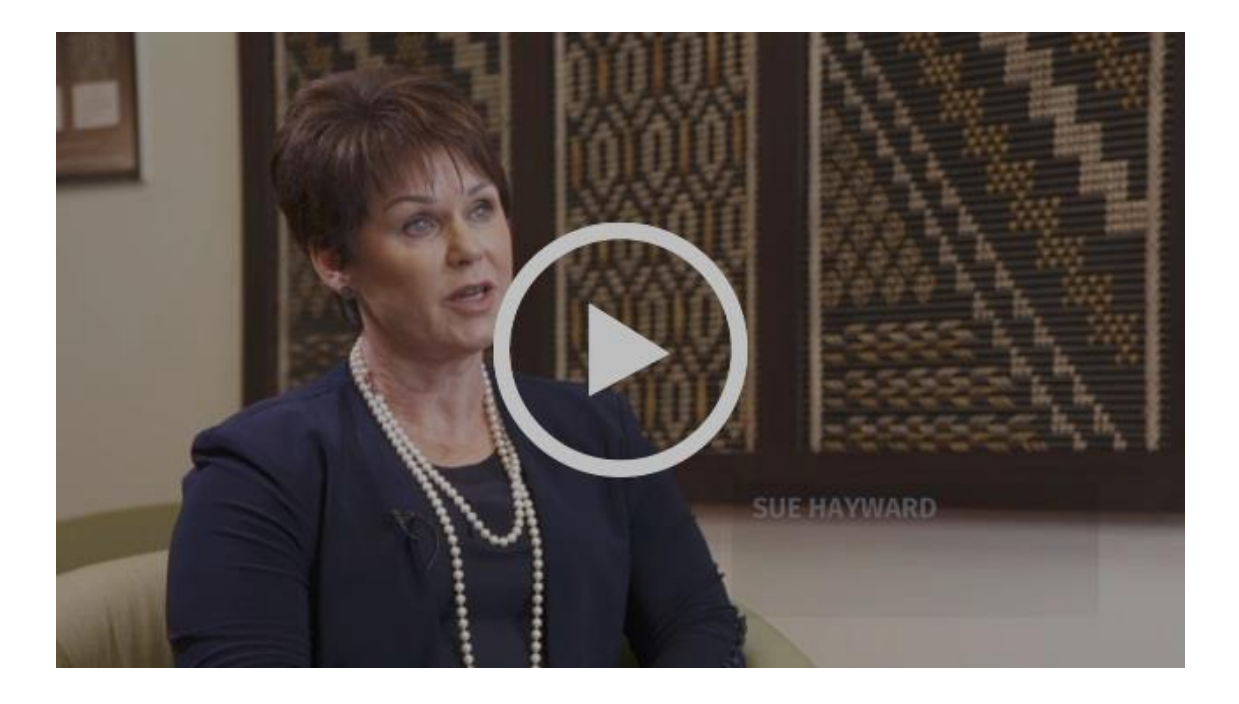

## **Message from Dan Hamid, Regional Sales Manager for Lippincott and Ovid in New Zealand**

As a publisher, we know the advantages of moving content from a print-based environment to online. For example, with Lippincott Procedures being an online database of content, you have the ability to link directly to content within the database.

Every procedure has its own permanent URL, which is simply the web address in your browser. You can copy that link and place it anywhere you would like to link to that procedure (e.g. learning management system, intranet policies and procedures page, or as a desktop shortcut to that procedure).

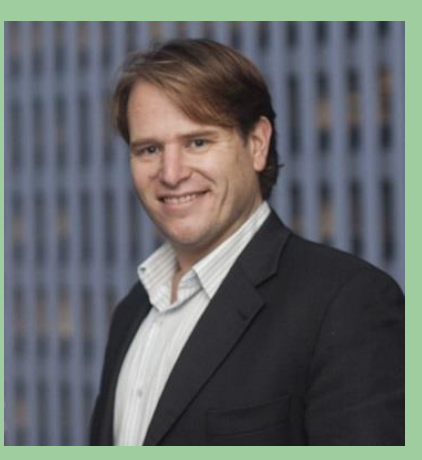

The same is true for the browse categories; perhaps instead of linking to the whole of Lippincott procedures at ED workstations you may prefer to link directly to the emergency subsection? Maybe you would like to link directly to a video; again simply navigate to the video you want in the videos tab of the relevant procedure, click the video and copy the permanent URL. Great for use as educational objects in learning management systems.

Similarly, you can link to images or copy them to use in your PowerPoint presentations. Once you go online, there is so much more you can do in terms of linking directly to the right content from the right place.

If anyone would like tips and tricks or advice on how to implement and use Lippincott Procedures, please get in touch. Office +64 (06) 356 7010, Mobile +64 (0)21 356 670 [dan.hamid@wolterskluwer.com](mailto:dan.hamid@wolterskluwer.com)

## **How do I reference Lippincott Procedures?**

There may be occasions when it is necessary to reference Lippincott Procedures as the source of information. Lippincott have provided the following information to assist:

#### **Website**

Whole Program: Lippincott Procedures (New Zealand Instance Ed.). (year). Retrieved from [http://procedures.lww.com](https://na01.safelinks.protection.outlook.com/?url=http%3A%2F%2Fprocedures.lww.com&data=02%7C01%7CDan.Hamid%40wolterskluwer.com%7C60d687638b1b415feebe08d5a3e1a431%7C8ac76c91e7f141ffa89c3553b2da2c17%7C1%7C0%7C636595111908669935&sdata=AsGgPXm1eFFLOnAdEUdAGe8A12UYj0fQNyxLq32Nu2s%3D&reserved=0)

Specific Procedure: (Procedure Name)(New Zealand Instance Ed.). (Revision Date listed at the top of the entry). In Lippincott Procedures. Retrieved from [http://procedures.lww.com](https://na01.safelinks.protection.outlook.com/?url=http%3A%2F%2Fprocedures.lww.com&data=02%7C01%7CDan.Hamid%40wolterskluwer.com%7C60d687638b1b415feebe08d5a3e1a431%7C8ac76c91e7f141ffa89c3553b2da2c17%7C1%7C0%7C636595111908669935&sdata=AsGgPXm1eFFLOnAdEUdAGe8A12UYj0fQNyxLq32Nu2s%3D&reserved=0)

#### **App**

Entire App: Wolters Kluwer. (year). Lippincott Procedures (New Zealand Instance Ed.) (Version of the app you have installed) [Mobile Application Software]. Retrieved from http://XXXXXX

#### **Specific Procedure**

(Procedure Name). (2015). In Lippincott Procedures (New Zealand Instance Ed.) (Operating System) (Version of the app you have installed) [Mobile application software]. Retrieved from http://XXXXX.

**There is currently no specific citation download capability in Lippincott Procedures.**

**In text citation/referencing Lippincott Procedures using APA referencing:**

Where no date given: *Eyedrop administration. (.n.d.)* 

Where revision date stated: *Traumatic abrasion*. (2012).

#### **Top page views**

The most viewed page for the past year was once again the [Blood Component and Fractioned](https://procedures.lww.com/lnp/view.do?pId=3180132&disciplineId=493)  [Blood Product Transfusion procedure](https://procedures.lww.com/lnp/view.do?pId=3180132&disciplineId=493) (2,452). This procedure links directly to the New Zealand Blood Service Blood Resource website, ensuring up to date, New Zealand appropriate information is available. To see a list of the top 20 viewed pages in Lippincott, visit [here.](https://www.sialliance.health.nz/our-priorities/workforce-development-hub/lippincott-procedures/)

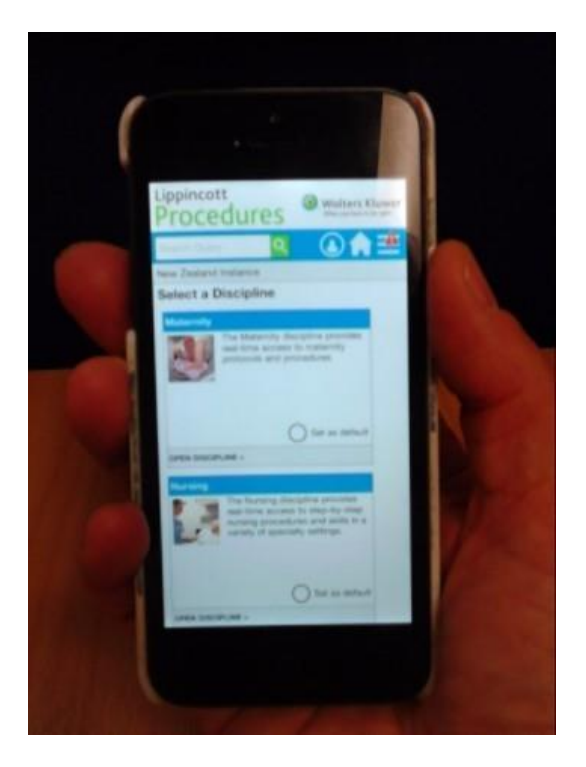

# **Download the Lippincott App**

The Lippincott app for Android devices and iPhones allows nurses to access Lippincott on mobile devices. This has been particularly useful for those nurses who work out in the community or in rural or remote areas, enabling them to access Lippincott 24/7 without being at their work base.

NB: you will need to be within a registered IP range to download the app. Once you have downloaded the app remember to enable updates so each time you come back into IP range your information will automatically update to the latest version

## **[View instructions on the app here >>](http://www.sialliance.health.nz/Lippincott)**

# **Infection Prevention and Control Clinical Expert Group**

A group of committed IPC clinical nurse specialists continue to work to ensure that Lippincott IPC procedures are appropriate for the New Zealand context. A further two procedures have recently been completed and have now been uploaded.

These are:

- Animals in Healthcare Facilities
- Cleaning and disinfecting toys and games in clinical areas

## **Types of procedures in Lippincott New Zealand Instance**

You may not realise that there are four different types of procedures in Lippincott New Zealand Instance. Each time a procedure is reviewed locally, consideration is given to what type of procedure it is when deciding what needs to happen next. The different types of procedure are:

#### **Standard Procedure**

Unchanged Lippincott procedure, which is regularly reviewed/revised. It is based on best evidence to assist clinicians in providing safer and more effective care. It is mandatory for staff to follow a Lippincott procedure unless there is a good reason for not doing so, and this reason is documented to the manager or clinical leader at the time the procedure is not followed.

#### **Procedures with Critical Notes or Notes**

These are Standard Procedures with notes attached. **Critical Notes** are usually at the top of the procedure. **Notes** can also be added at the end of the procedure as well. Where possible the critical notes or notes will be agreed, but can be locally customised. However to be added they must go through the agreed approval process.

#### **Custom (or changed) Procedures**

Lippincott procedures which have been edited in the body of the procedure. These procedures are no longer automatically updated by Lippincott. An owner has to be assigned to keep the procedure updated. NB. The original standard procedure is still updated by Lippincott and can be looked at or re-instated at any time.

#### **Pure Custom Procedures**

Non Lippincott procedures which have been added to the Lippincott Procedures database. An owner has to be assigned to keep these procedures updated.

## **Can a Lippincott procedure be changed?**

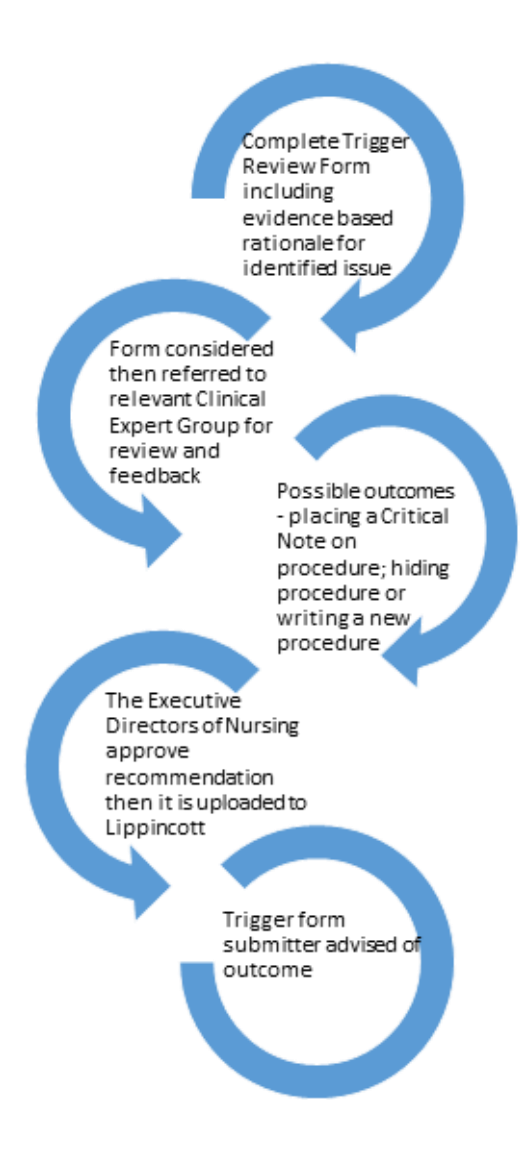

People often ask if a Lippincott procedure can be changed and the answer is absolutely, as long as there is evidence supporting that change. The key to starting this process is completion of a Trigger Review/Feedback Form. These can be submitted through your Lippincott contact person (see list at end of newsletter).

Once received the trigger review/feedback form is reviewed. Where possible, we are working to align procedures with national guidelines. We have 15 Clinical Expert Groups who review procedures in their area of expertise. These groups have a representative from each DHB and, where relevant, the wider health sector, who work together to review procedures to ensure they are evidence based and fit with the New Zealand context. As part of this work they also consider feedback forms received.

If there is something you would like to see changed in Lippincott and there is evidence to support your proposed change, you can access a trigger review form here [www.sialliance.health.nz/Lippincott](https://www.sialliance.health.nz/our-priorities/workforce-development-hub/lippincott-procedures/)

# **Questions? Contact your local link person**

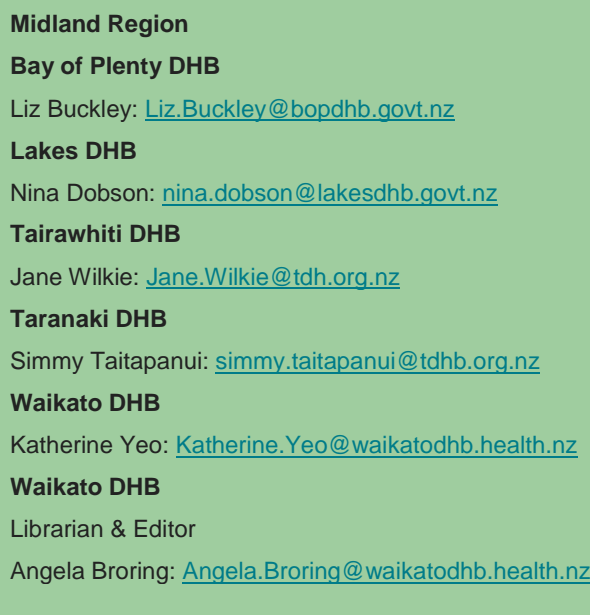

#### **Central Region**

#### **Hawkes Bay DHB**

Viv Kerr: [Viv.kerr@hawkesbaydhb.govt.nz](mailto:Viv.kerr@hawkesbaydhb.govt.nz)

## **Wairarapa DHB**

Maryann Cowgill: [Maryann.Cowgill@wairarapa.dhb.org.nz](mailto:Maryann.Cowgill@wairarapa.dhb.org.nz)

#### **Whanganui DHB**

Margaret Gosnell: [Margaret.gosnell@wdhb.org.nz](mailto:Margaret.gosnell@wdhb.org.nz)

#### **MidCentral DHB**

Tim Richards: [Tim.Richards@midcentraldhb.govt.nz](mailto:Tim.Richards@midcentraldhb.govt.nz)

#### **Hutt Valley DHB**

Angeline Upchurch [angeline.upchurch@huttvalleydhb.org.nz](mailto:angeline.upchurch@huttvalleydhb.org.nz)

# **Capital and Coast DHB**

Helen Costello: [helen.costello@ccdhb.org.nz](mailto:helen.costello@ccdhb.org.nz) 

# **South Island Nelson Marlborough DHB** Jodi Miller: [jodi.miller@nmdhb.govt.nz](mailto:jodi.miller@nmdhb.govt.nz) **West Coast DHB** Kas Beaufill: [kas.beaufill@westcoastdhb.health.nz](mailto:kas.beaufill@westcoastdhb.health.nz) **Canterbury DHB** Robyn Cumings: [Robyn.Cumings@cdhb.health.nz](mailto:Robyn.Cumings@cdhb.health.nz)

## **South Canterbury DHB**

Fiona Gale: [fgale@scdhb.health.nz](mailto:fgale@scdhb.health.nz)

**Southern DHB** 

Mel Rackham: [Mel.Rackham@southerndhb.govt.nz](mailto:Mel.Rackham@southerndhb.govt.nz)

Julie Symons: [julie.symons@southerndhb.govt.nz](mailto:julie.symons@southerndhb.govt.nz)

**Tertiary Institutions**

Alex McAllum: [Alex.McAllum@ara.ac.nz](mailto:Alex.McAllum@ara.ac.nz)

# **[For more information on Lippincott >>](http://www.sialliance.health.nz/Lippincott)**